$\left\{ \right.$  $\{$ ︴ ︴ ︴ ︴  $\left\{ \right.$ ︴  $\{$ ︴ ︴  $\{$ ︴ ︴  $\{$ ︴  $\{$  $\{$ ︴  $\{$ ︴ ︴  $\{$ ︴ ︴  $\{$ ︴ ︴  $\{$ ︴ ︴ ︴ ︴ ︴  $\sim$   $\left\{ \right.$ ︴ ︴  $\left\{ \right.$ ︴ ︴  $\left\{ \right.$ ︴ ︴  $\left\{ \right.$ ︴ ︴  $\left\{ \right.$ ︴ ︴ ︴ ︴ ︴ ︴ ︴ ︴ ︴ ︴ ︴ ︴ ︴ ︴ ︴ ︴ ︴ ︴ ︴ ︴ ︴ ︴

# 水流通過管道閘閥流場變化的可視化

# Visualization of the Variation of Flow Field for Water Flowing through a Gate Valve

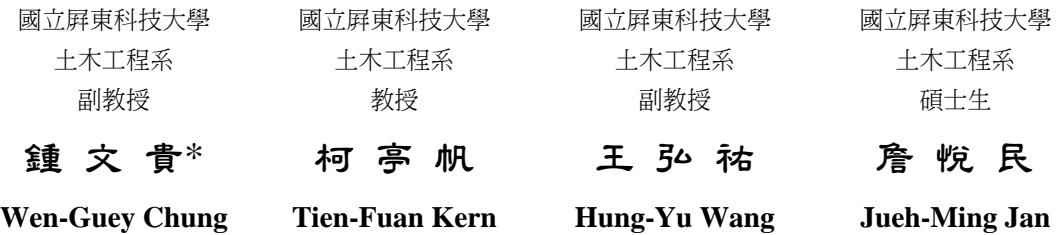

# 摘 要

﹏﹏﹏﹏﹏﹏﹏﹏﹏﹏﹏﹏﹏﹏﹏﹏﹏﹏﹏﹏﹏﹏﹏﹏﹏﹏﹏﹏﹏﹏﹏﹏﹏﹏﹏﹏﹏

閘閥(gate valve)在管道系統中是非常普遍的裝置,主要功用在於調節管內壓力 或控制流量,管道也因設置閘閥而改變了管內流場(流線、流速與壓力等)的分佈。本 文應用有限元素法軟體 Comsol Multiphysics,進行數值模擬分析管道的流場變化, 分別繪製水流通過管道閘閥產生的速度、壓力與流線等變化圖,這些圖形顯示閘閥 開度與管內水流速度是改變管道流場分佈的兩個重要參數,也清楚地呈現出水流通 過閘閥產生的複雜流動現象。本文將管道內流場的變動現象以視覺化圖形呈現,讓 學生藉直觀圖形而理解管道的流場變化現象,達到提高學習成效之目的。

關鍵詞:閘閥,流場,Comsol。

## **ABSTRACT**

 The gate valve is a common equipment in a pipeline system for regulating pressure and flow control. The flow field within a pipeline will be disturbed as the gate opening is changed. This paper simulated and analyzed the characteristics of the disturbed flow field by applying the software Comsol Multiphysics which is based on the algorithm of finite element method. Several visual figures, made by numerical analysis working on the software platform, concisely demonstrated the complicated phenomena of water flowing through a gate valve. The visualization of these figures were helpful for students understanding the abstract concept of pipe flow.

**Keywords:** Gate valve, Flow field, Comsol.

﹏﹏﹏﹏﹏﹏﹏﹏﹏﹏﹏﹏﹏﹏﹏﹏﹏﹏﹏﹏﹏﹏﹏﹏﹏﹏﹏﹏﹏﹏﹏﹏﹏﹏﹏﹏﹏

一、前 言

可視化(visualization)的目的在於將工程與 電腦計算產生的抽象數據,以直觀的圖形或圖像 形式展現出來。數學模型經電腦演算結果的輸 出,往往是大量的數據,直接對這些大量數據進 行判讀與分析,不僅費時費力,也很難把握問題 的規律性與趨勢。將計算數據轉化為直觀的靜態 或動態圖形與圖像,有助於觀察與洞悉問題本質 的規律性與趨勢。教導學生認知流體在管道系統 中流動特性是流體力學課程的一環,將可視化概 念應用在管流(pipe flow)的輔助教學上應屬可 行,把管內流體的複雜流動現象用直觀圖形呈現 出來,不僅讓學生容易理解,提高學習興趣,教 師也能藉助可視化圖形來描述與解說數學模型 的物理現象,提升教學成效。

管道內設置閥類(包括閘閥、壓力閥、節 流閥、球閥等)在管道系統中相當普遍,其主要 功用在於調節管內流量或控制壓力,管道內的流 場(flow field)也因為設置了閥類而改變,此類問 題已有許多相關的研究文獻如:程耕國等 (2005) 、胡明祥 (2001) 、魏存祥等 (2008) 、 Mokhtaradeh- Dehghan et al. (1999)等, 但大都 缺乏直觀圖形的呈現。本文應用有限元素法軟體 Comsol Multiphysics,進行數值模擬演算水流通 過管道閘閥的流場變化,分別繪製水流速度、壓 力與流線等變化圖形。這些圖形在 Comsol 軟體 的操作平台中,可輕易地經由改變設定參數的給 定值,而迅速地將管道內流體複雜的變動現象以 視覺化圖形呈現,讓學生藉由直觀圖形而認知與 理解抽象的管流問題,提高學習成效。

## 二、數學模型

為便於分析與減少計算工作量,將水流通過 管道閘閥產生的流場變化問題簡化為平面問 題,這並不失普遍性。水流通過閘閥的幾何模型 繪如圖 1,其中管道直徑(*D*)為 1m,閘閥開口高 度為 *d*,閘閥厚度為 5cm。水在管道內流動的流 場可由連續方程式(continuity equation)與納維爾-斯托克斯方程式(Navier-Stokes equation)兩個控

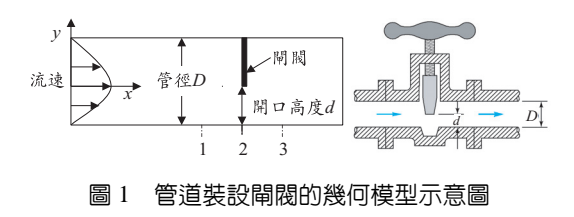

制方程式(governing equations)來描述[盧衍棋 (1992)、Crone (1982)、Zipparro (1970)、Benedict (1980)]。

### **2.1** 控制方程式

2.1.1 連續方程式

∇⋅ = **V** 0 , ....................................(1)  $\overrightarrow{X}$ (*T* =  $(u, v)^T$  且  $u, v$  分別為 *x*,  $y$  方向的水流速 度(m/s); ∇為梯度向量, 採用直角坐標系時,  $\nabla = \frac{\partial}{\partial x} \mathbf{i} + \frac{\partial}{\partial y} \mathbf{j}$  (二維)。

2.1.2 納維爾-斯托克斯方程式

$$
\frac{\partial \mathbf{V}}{\partial t} - \mu \nabla^2 \mathbf{V} + (\mathbf{V} \cdot \nabla) \mathbf{V} + \nabla p = \mathbf{F}
$$
, .........(2)

式中 $\mu$ 為水的動黏滯係數 (dynamic viscosity, m2 /s),**F** 為水體體力(body force),*p* 為作用在水 體的壓力(pressure)。

$$
\text{H}\hat{D}^{\circ}\mu\nabla^2\mathbf{V} = \nabla \cdot \left[\mu\left(\nabla\mathbf{V} + (\nabla\mathbf{V})^T\right)\right], \text{ if }
$$
\n
$$
\frac{\partial\mathbf{V}}{\partial t} - \nabla \cdot \left[\mu\left(\nabla\mathbf{V} + (\nabla\mathbf{V})^T\right)\right] + (\mathbf{V} \cdot \nabla)\mathbf{V} + \nabla p = \mathbf{F},
$$
\n
$$
\dots
$$
\n
$$
\dots
$$
\n(3)

上式亦可改寫為

$$
\frac{\partial \mathbf{V}}{\partial t} - \nabla \cdot \left[ -p\mathbf{I} + \mu \left( \nabla \mathbf{V} + (\nabla \mathbf{V})^T \right) \right] + (\mathbf{V} \cdot \nabla) \mathbf{V} = \mathbf{F},
$$
\n<sub>1</sub> (4)

此式稱為總應力張量公式(total stress tensor formulation),其中 **I** 為單位向量。

由於黏滯應力張量(viscous stress tensor)為  $\boldsymbol{\pi}\!=\!\mu\big(\nabla \mathbf{V}+\!\left(\nabla \mathbf{V}\right)^{T}\big)\, \cdot\, \left. \mathbb{H}\!\left(\mathbb{4}\right)$ 式可改寫爲

$$
\frac{\partial \mathbf{V}}{\partial t} - \nabla \cdot \mathbf{\tau} + (\mathbf{V} \cdot \nabla) \mathbf{V} + \nabla p = \mathbf{F}
$$
, ....... (5)

此式稱為黏滯應力張量公式(viscous stress tensor formulation)。

作用在水體上的總應力張量(total stress tensor)可表示為

$$
\sigma = -p\mathbf{I} + \boldsymbol{\tau} = -p\mathbf{I} + \mu \left( \nabla \mathbf{V} + (\nabla \mathbf{V})^T \right), \dots \dots \dots (6)
$$

流體的單位面積總作用力(total boundary force)為

**T n** = σ .................................... (7)

式中 **n** 為垂直於邊界上的單位法線向量(取向外 指向為正)。

#### **2.2** 控制方程式的無因次化

 $\frac{1}{\sqrt{14}}\overline{V} = \frac{V}{U_m}$ ,  $\overline{t} = \frac{U_m t}{D}$ ,  $\overline{p} = \frac{p}{U_m^2}$ ,  $\overline{F} = \frac{F}{U_m^2}$  $\overline{\mathbf{F}} = \frac{\mathbf{F}D}{U_m^2}$ ,  $Re = \frac{U_m D}{V}$  代入(1)(3)式,可將其無因次化 (dimensionless)為

∇⋅ = **V** 0 , .................................... (8)

$$
\frac{\partial \overline{\mathbf{V}}}{\partial \overline{t}} - \nabla \cdot \left[ \frac{1}{Re} \left( \nabla \overline{\mathbf{V}} + \left( \nabla \overline{\mathbf{V}} \right)^{T} \right) \right] + \left( \overline{\mathbf{V}} \cdot \nabla \right) \overline{\mathbf{V}} + \nabla \overline{p} = \overline{\mathbf{F}} ,
$$
\n
$$
\dots
$$
\n
$$
(9)
$$

式中*Um* 為管道的水流平均流速(m/s),*D* 為管道 直徑(m),*Re* 為雷諾數(Reynolds number)。通常  $Re$  ≤ 2300 時, 流況為層流 (Laminar flow) ; *Re*>4000 時,流況為紊流(Turbulence);*Re* 介於 2300~4000 時,流況為過渡區(transition) [盧衍棋 (1992)、Zipparro (1970)、Benedict (1980)]。

當考慮水流的流況為穩定流(steady flow)且 不計水體體力時,則(9)式可改寫為

$$
-\frac{1}{Re}\nabla^2 \overline{\mathbf{V}} + (\overline{\mathbf{V}} \cdot \nabla) \overline{\mathbf{V}} + \nabla \overline{p} = \mathbf{0}, \dots \dots \dots \dots \dots \dots (10)
$$

式中  $\nabla^2$  為拉普拉斯運算子(Laplacian), 採用直角 坐標系時, $\nabla^2 = \frac{\partial^2}{\partial x^2} + \frac{\partial^2}{\partial y^2} (\square \text{ }) \cdot$ 

## **2.3** 水流通過閘閥的平均速度與摩擦阻力係數

水流流通過閘閥孔口斷面的柏努力方程式 (Bernoulli equation)為(忽略動能修正):[盧衍棋 (1992)、Crone (1982)、Zipparro (1970)、Benedict (1980)]

$$
\frac{p_1}{\gamma} + \frac{V_1^2}{2g} = \frac{p_3}{\gamma} + \frac{V_3^2}{2g} + \sum h_f
$$
, ... (11)

 $\exists$  中γ 為水的單位重 (kg/m<sup>3</sup>),  $\sum h_f$  為總損失水 頭(m),*g* 為重力加速度,下標 1 表示閘閥開口前 的斷面 1 (見圖 1),下標 3 表示閘閥開口後的斷 面 3;  $V_i$  ( $i$  = 1,3) 分別表示通過管路斷面 1 與 3 的 水流平均速度,  $p_i$  ( $i = 1,3$ ) 則分別表示為通過斷面 1 與 3 的水壓力(Mpa)。

水流經閘門孔口斷面突然縮小時的能量損 失為

2 2 <sup>1</sup> 2 *<sup>V</sup> h f <sup>g</sup>* <sup>=</sup> , ..................................(12)

式中 *f* 為摩擦阻力係數(friction coefficient),  $V$ <sub>2</sub> 為 通過閘閥開口處斷面 2 的流體平均速度。

水流通過閘閥開口斷面突然擴大時的能量 損失為

$$
h_2 = \left(1 - \frac{A_2}{A_3}\right) \frac{V_2^2}{2g} \approx \frac{V_2^2}{2g} \quad (\text{H} \boxtimes A_2 \ll A_3), \dots (13)
$$

(12)(13)兩式的總和即為水流通過管道閘閥開口 斷面的總能量損失:

$$
\sum h_{f} = h_{1} + h_{2} = (1 + f)\frac{V_{2}^{2}}{2g} \dots \dots \dots \dots \dots \dots \dots \dots (14)
$$

由於水流遵守質量守恆定律:  $Q_1 = Q_3 = Q$ 且  $A_1 = A_2$ , 代入(11)式可得

$$
\sum h_f = \frac{p_1 - p_3}{\gamma} + \frac{V_1^2 - V_3^2}{2g} = \frac{\Delta p}{\gamma}, \dots \dots \dots \dots \dots (15)
$$

式中 Δp(= p<sub>1</sub> - p<sub>2</sub>) 為管道閘閥開口前後斷面的 壓力差。

因為(14)式=(15)式,可得

( ) <sup>2</sup> <sup>2</sup> 1 2 *V p <sup>f</sup> g* γ Δ + = , ..................................(16)

上式移項整理後可得水流通過管道閘閥開口斷 面處的平均流速

$$
V_2 = \sqrt{\frac{2g\Delta p}{\gamma(1+f)}}.
$$
 (17)

$$
\boxplus Q_{\scriptscriptstyle 1} = Q_{\scriptscriptstyle 2} \;\; \text{,} \;\; \text{4} \; V_{\scriptscriptstyle 1} A_{\scriptscriptstyle 1} = V_{\scriptscriptstyle 2} A_{\scriptscriptstyle 2} \;\; \text{,} \;\; \text{...}
$$

( ) <sup>1</sup> 21 1 2 *d <sup>A</sup> V V VF C <sup>A</sup>* = = , ................................ (18)

式中  $C_d = d/D$  定義為閘閥開度比;  $F(C_d) = A_1/A_2$ 定義為閘閥開度比函數,其函數值為(詳見附錄  $(A6)$ , $(A7)$ 式)

$$
F(C_d) = \frac{\pi}{\cos^{-1}(1 - 2C_d) - (1 - 2C_d)^2} \quad \left(0 < d < \frac{D}{2}\right),
$$

$$
F(C_d) = \frac{\pi}{\pi - \cos^{-1}(2C_d - 1) + (2C_d - 1)^2} \left(\frac{D}{2} < d < D\right).
$$

由(17)式=(18)式整理後,可得水流通過閘閥的摩 擦阻力係數為

$$
f = \frac{2\Delta p}{\rho F^2 (C_d)V_1^2} - 1 = \frac{2\Delta pD}{\mu F^2 (C_d)V_1 Re} - 1, \dots \dots \dots (19)
$$

式中  $Re$  為閘閥全開時的雷諾數 $( = \rho V_1 D / \mu =$  $V_1 D/V$ )  $\circ$ 

$$
\exists \exists \hat{E} \; f \ge 0 \; \cdot \; \exists \exists \exists \underline{E} \; \cdot \; F(C_a) \le \sqrt{\frac{2\Delta pD}{\mu V_1 \; Re}} \; \circ \; \text{有
$$

於水流通過閘閥開口處摩擦阻力係數的討論,請 讀者參考 Crone (1982)、Zipparro (1970)、Benedict (1980)等人的著作。至於不同水流速度、閘閥開 度比與閘閥邊緣尖銳比等產生的摩擦阻力變化 問題,受限於篇幅留待後續再撰文詳加討論。

# 三、數值模擬計算工具

本文採用 Comsol Multiphysics 作為分析與 討論水流通過管道閘閥產生流場變化的數值模 擬演算工具。Comsol 是一個基於偏微分方程的 多物理場有限元素分析軟體,可用來求解線性或 非線性問題,和時間有關的穩態(steady state)或 暫態(transient state)問題,以及和幾何形狀有關的 一維、二維與三維問題。該軟體將偏微分方程式 (PDE)分成兩大類:[Comsol (2006)、黃錦煌與吳 佐群(2004)、李仁民與劉松玉(2007)]。

# **3.1** 係數型偏微分方程式**(coefficient form PDE)**: 適用於求解線性或非線性問題。

( ) <sup>2</sup> <sup>2</sup> *a a* <sup>+</sup> *u u e d cu u t t u au f* α γ β ∂ ∂ −∇⋅ ∇ + − ∂ ∂ +∇+ = .............(20)

式中 *<sup>a</sup> e* 為質量係數, *<sup>a</sup> d* 為阻尼係數,*c* 為擴散係 數,<sup>α</sup> 為保守通量對流係數,β 為對流係數,*a* 為吸收係數,γ 為保守通量源項,*f* 為源項,以 上各項係數定義內容的詳細說明,請參閱 Comsol 軟體使用手冊(Comsol (2006))。 邊界條件:

(1)紐曼邊界條件(Neumann boundary condition)

( ) *<sup>T</sup>* **n** ⋅ ∇+ − + = − *c u u qu g h* <sup>α</sup> <sup>γ</sup> <sup>λ</sup> ..............(21)

(2) 狄利克雷邊界條件 (Dirichlet boundary condition)

*hu r* = ..................................(22)

 $\vec{x}$ 中 n =  $(n_x, n_y)^T$  為邊界上的單位外法線向量, $q$ 為邊界上的吸收係數,*g* 為邊界上的源項,*h*,γ 與 *r* 為方程係數。

若(20)式中的係數  $e_a = d_a = 0$ , 則系統爲穩 態問題,否則為暫態問題。選定(20)式的係數可 決定偏微分方程式的類型,例如:

(1)橢圓型(Elliptic):

$$
-\nabla \cdot (c\nabla u) + au = f
$$
  
( $e_a = d_a = \alpha = \gamma = \beta = 0$ )  
.................(23)

(2)拋物線型(Parabolic):

$$
d_a \frac{\partial u}{\partial t} - \nabla \cdot (c \nabla u) + au = f
$$
  
(*e<sub>a</sub>* =  $\alpha = \gamma = \beta = 0$ ) (24)

(3)雙曲線型(Hyperbolic):

$$
e_a \frac{\partial^2 u}{\partial t^2} - \nabla \cdot (c \nabla u) + au = f
$$
  
( $d_a = \alpha = \gamma = \beta = 0$ ) (25)

**3.2** 通用型偏微分方程式**(general form PDE)**:適 用於求解非標準或高度非線性問題。

*a <sup>u</sup> d F t* <sup>∂</sup> −∇⋅ = ∂ Γ ..................................(26)

式中為基於空間或時間變化的函數或為 *u* 的函 數。

#### 邊界條件:

(1)紐曼邊界條件:

*T <sup>R</sup> <sup>G</sup> <sup>u</sup>* <sup>λ</sup> ⎛ ⎞ <sup>∂</sup> −⋅ = − ⎜ ⎟ ⎝ ⎠ <sup>∂</sup> **<sup>n</sup>** <sup>Γ</sup> ................................. (27)

(2)狄利克雷邊界條件:

*R* = 0 .................................. (28)

(26)~(28)式中的  $F(u) \cdot Γ(u) \cdot G$  與 R 為基 於空間或時間變化的函數或為 *u* 的函數。比較 (20)~(22)與(26)~(28)可得如下關係:Γ = −*c*∇*u* − α*u* + γ,*F* = *f* − β∇*u* − *au*,*G = g* − *qu*,*R = r* − *hu*。換言之,通用型偏微分方程式可以藉此關係 式轉換為係數型偏微分方程式。

### **3.3** 數值模擬計算工具的解題程序

由於 Comsol 提供了彈性靈活且易用的建模 與求解環境,對於欲求解的問題只要依序完成五 個步驟即可順利得到解答:(1)選擇描述問題的數 學模型:在 Comsol 模型庫中選定與欲求解問題 的控制方程式相同之偏微分方程式(即(8)式與 (9)式);(2)繪製欲求解問題的幾何模型;(3)輸 入邊界參數物理量;(4)產生幾何模型的有限元素 網格(mesh);(5)求解與繪圖處理等。由於該軟體 的操作介面簡單易懂易學,即使不懂有限元素法 運算概念的人,也能很快的上手應用,因此,採 用其作為數值模擬演算工具,可以節省撰寫程式 的大量時間與人力,十分適合應用於可視化教學 的輔助工具。

# 四、數值計算結果分析與討論

#### **4.1** 數值計算例的幾何模型

流體在管道中流場的可視化,通常用等位 面、向量場、流線等形式的圖形來呈現[孫日輝等 (2001)、朱松林與陸瑞松(1996)、楊元平與徐金環 (2003)]。水流通過管道中設置閘閥而產生流場變 化的可視化,本文以閘閥開度比與管內平均流速 為觀察變數,應用有限元素法軟體 Comsol 進行數 值模擬演算,分別求解與繪製水流通過管道閘

### 表 1 用於數值模擬計算之管道內水流平均流速與 對應的雷諾數

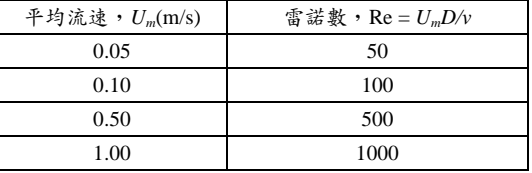

 $\hat{\mathbb{E}}$ :  $v = 10^{-3} m^2/s$ .  $D = 1.0 m$ 

閥產生的速度、壓力與流線等的變化圖形。藉由 這些視覺化圖形來呈現管道內因設置閘閥而產 生的流場變化,讓學生以直觀圖形來理解管道中 水流遇阻礙的變動現象。

首先假設水流入管道的流況為穩定流,管道 直徑(*D*)為 1 m,管道中設置的閘閥開口高度為 *d* (見圖 1),管道中的水流速度假設為拋物線分佈:

 $u = 6U_{m}(0.25 - y^{2}); \quad v = 0, \dots \dots \dots \dots \dots (29)$ 

式中*Um* 為管道中水流平均流速(m/s),*y* 為座標 軸(取向上為正),<sup>u</sup> 與 *v* 分別為 *x* 與 *y* 方向的水 流速度。

進行數值計算時,我們考慮閘閥開度比 ( $C_d = d/D$ ) 分別為 0.1, 0.25, 0.5, 0.75, 0.9 與 1.0 (即閘閥全開)的情況,閘閥前端管內水流平均流 速的變化值列如表 1。在 Comsol 操作平台中, 分別將這些參數值指定給對應的物理量,依循前 節的解題步驟,即可求解繪製得在給定的水流平 均流速與閘閥開度比等條件下,水流通過閘閥產 生速度、壓力與流線等的變化圖形。

#### **4.2** 計算結果分析與討論

將給定的管內平均流速(*V*1)與閘閥開度比 (*Cd*),分別代入(15) (A6) (A7)式可計算得水流通 過閘閥開口處的平均流速與對應的雷諾數列如 表 2。表 2 顯示閘閥開度比的大小會改變通過閘 閥的水流流速與雷諾數,當閘閥開度比越小時, 水流通過閘閥處的流速與雷諾數越大。在閘閥開 度比 C, ≤ 0.1 時, 水流以表 2 中所列流速(即 V.) 通過閘閥開口處產生的雷諾數均遠大於 2300,此 時水流的流況屬於紊流。

在 Comsol 操作平台中建立幾何模型和產生

| 閘閥開度比 | $V_1 = 5 \, \text{cm/s}$ |       | $V_1 = 10 \, \text{cm/s}$ |       | $V_1 = 50 \, \text{cm/s}$ |                | $V_1 = 100 \, \text{cm/s}$ |        |
|-------|--------------------------|-------|---------------------------|-------|---------------------------|----------------|----------------------------|--------|
|       | $V_2$                    | $R_2$ | $V_2$                     | $R_2$ | $V_2$                     | R <sub>2</sub> | $V_2$                      | $R_2$  |
| 0.10  | 44.87                    | 44866 | 89.73                     | 89731 | 448.66                    | 448657         | 897.31                     | 897314 |
| 0.25  | 0.20                     | 197   | 0.39                      | 394   | 1.97                      | 1970           | 3.94                       | 3941   |
| 0.50  | 0.10                     | 100   | 0.20                      | 200   | 1.00                      | 1000           | 2.00                       | 2000   |
| 0.75  | 0.07                     | 67    | 0.13                      | 134   | 0.67                      | 670            | 1.34                       | 1340   |
| 0.90  | 0.05                     | 50    | 0.10                      | 100   | 0.50                      | 501            | 1.00                       | 1001   |

表 2 水流通過閘閥開口處的平均流速與對應的雷諾數

註:*V*<sup>1</sup> 為閘閥口前斷面 1 處的平均流速;*V*<sup>2</sup> 為閘閥口斷面 2 處的平均流速(*m/s*)。

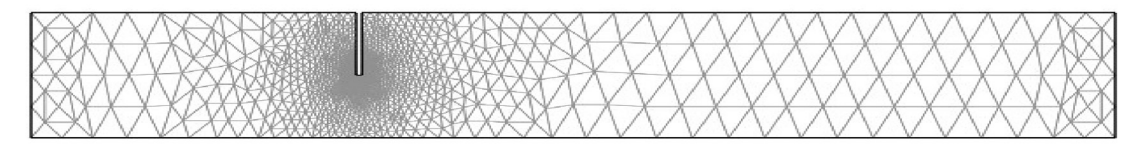

圖 2 管道設置閘閥幾何圖形建模產生的網格

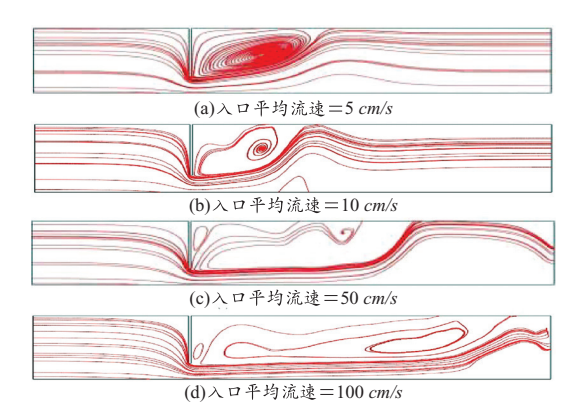

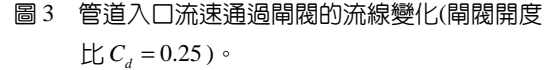

的網格如圖 2 所示。以下各節的討論是基於表 2 所列閘閥開度比與閘閥前方管內平均流速為觀 察變數,分別進行數值模擬演算,進而求解與繪 製水流通過閘閥產生的流線、速度與壓力等之變 化圖形。

4.2.1 水流通過閘閥產生的流線變化

(1)管內流速的影響:

在固定閘閥開度比 C<sub>a</sub> = 0.25 和以入口流速 為變數的條件下,進行數值模擬演算求解得水流 通過閘閥的流線變化如圖 3 所示。圖 3 顯示水流 以較大的流速通過閘閥時,在閘閥後方流線產生 的變化範圍越大。換言之,以越大的流速通過閘

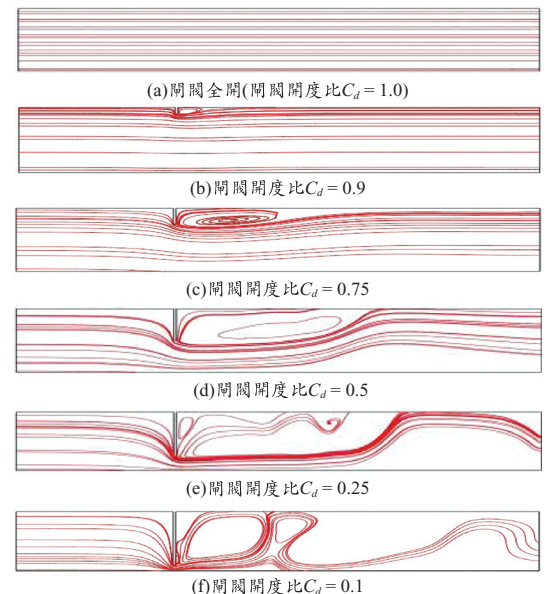

- 圖 4 水流通過不同閘閥開度比的流線變化(管內平 均流速= 50 *cm/s*)。
- 閥時,對閘閥後方流線產生的變化也越大。

(2)閘閥開度比的影響:

在選定入口平均流速= 50 *cm/*s 和以閘閥開 度比為變數的條件下,進行數值模擬演算求解得 水流通過閘閥的流線變化如圖 4 所示。圖 4 顯示 管內水流通過較大閘閥開度比的閘閥口時,在閘 閥後方流線產生的變化範圍較小。換言之,水流

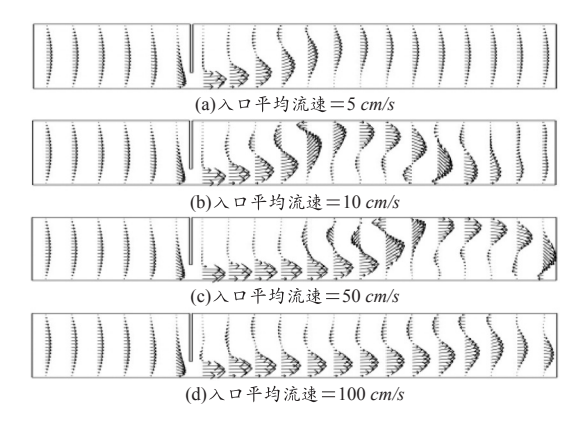

圖 5 不同水流流速通過閘閥的流速場變化(閘閥開 度比  $C_d = 0.25$ )

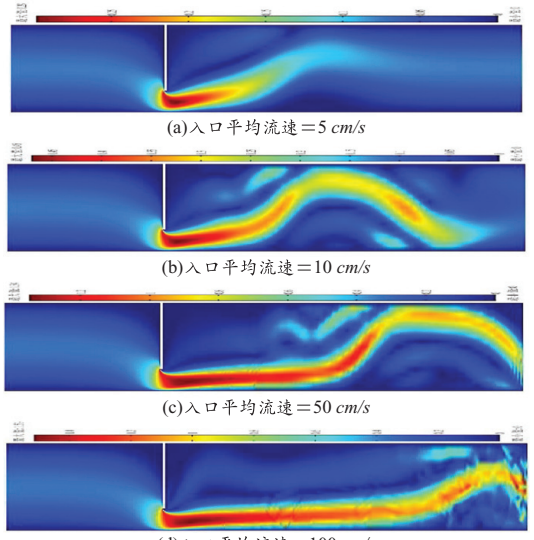

(d) 100 *cm/s*

圖 6 不同水流流速通過閘閥的流速變化等位圖(閘 閥開度比 C<sub>1</sub> = 0.25 )

通過開度越小的閘閥時,對閘閥後方流線產生變 化的影響也越大。

4.2.2 水流通過閘閥產生的速度場變化

(1)管內流速的影響:

在選定閘閥開度比 C<sub>a</sub> = 0.25 和以入口流速 為變數的條件下,進行數值模擬演算求解得水流 通過閘閥的流速場變化如圖 5 與圖 6。圖 5 顯示 入口處的速度場是按拋物線規律分佈,此與給定 的速度邊界條件一致;靠近閘閥開口處,水流速 度大小與方向開始發生變化;通過閘閥開口後出

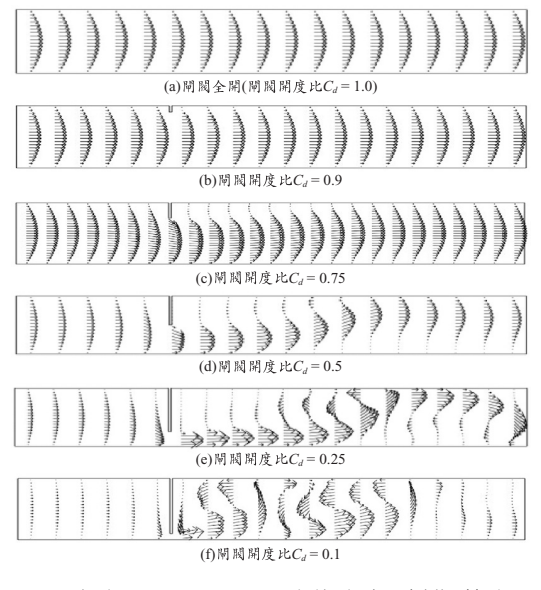

圖 7 水流通過不同閘閥開度的流速場變化(管內平 均流速 = 50 cm/s)

現逆流運動的趨勢,結果產生渦漩,渦漩的尺度 範圍隨管內流速的增大而變大。圖 6 為不同水流 流速通過閘閥開度比 C<sub>a</sub> = 0.25 的流速變化等位 圖, 此圖顯示水流涌渦閘閥口的流速會增大, 目 對閘閥口後方的影響範圍隨著入口流速的增大 而變大。

(2)閘閥開度比的影響:

在固定管內流速= 50 *cm/s* 和以閘閥開度比 為變數的條件下,進行數值模擬演算求解得水流 通過閘閥的流速場變化如圖 7 與圖 8。圖 7 顯示 閘閥全開管道的速度呈現拋物線分佈,沒有產生 漩渦,但當閘閥開度比減小時,在閘閥開口後方 水流速度出現逆流而產生漩渦。圖 8 為水流以流 速= 50 *cm/s* 通過不同閘閥開度的流速等位圖,此 圖顯示隨著閘閥開度不斷的減小,通過閘閥開口 後出現逆流運動的趨勢越明顯,產生的漩渦現象 也越大。

4.2.3 水流通過閘閥的壓力場變化

(1)管內流速的影響:

圖 9 為閘閥開度比 C<sub>a</sub> = 0.25, 水流以不同速 度通過閘閥而產生的壓力變化圖。圖 9 顯示水流 通過閘閥時,在靠近閘閥開口處前後端的壓力, 會隨管內流速產生明顯的變化。在靠近閘閥開口

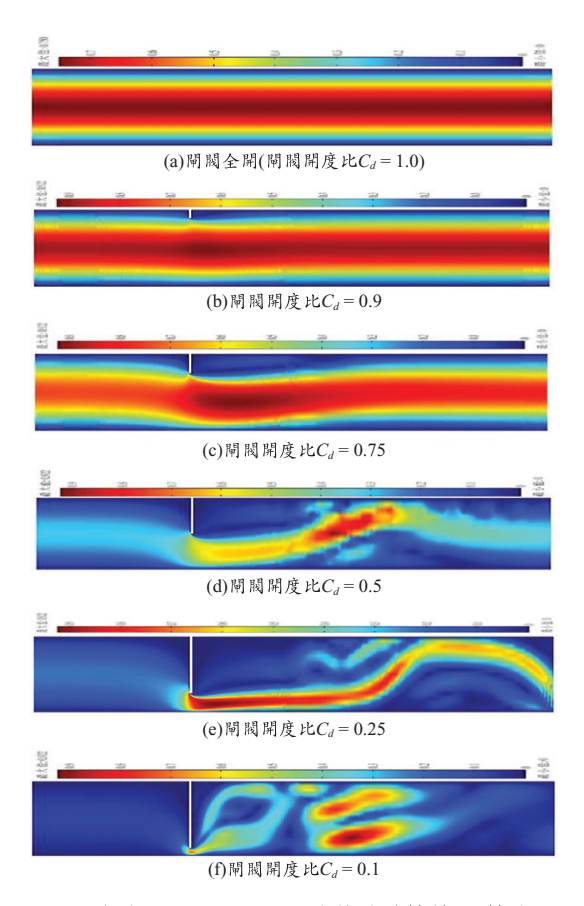

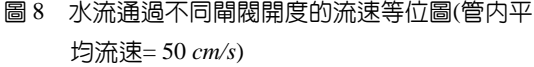

頂端產生的壓力差最大,且開口處壓力差會隨著 水流速度的增加而增大,此現象說明了當水流以 較大的速度通過閘閥時,會產生較大的壓力差與 摩擦阻力。

(2)閘閥開度比的影響:

圖 10 為固定管內流速= 50 *cm/s*,水流通過 不同閘閥開度比的壓力變化圖。圖中顯示閘閥全 開的壓力呈現線性遞減分佈,此乃因管壁摩擦損 失的緣故。當閘閥開度比逐漸減小時,閘閥開口 處的壓力差則逐漸增大。閘閥開口處前後兩端的 壓力也隨著閘閥開度的改變而呈現非線性變 化,開度越小產生的壓力差也越大。

# 五、結 論

閘閥在管道系統中是相當普遍的裝置,其主

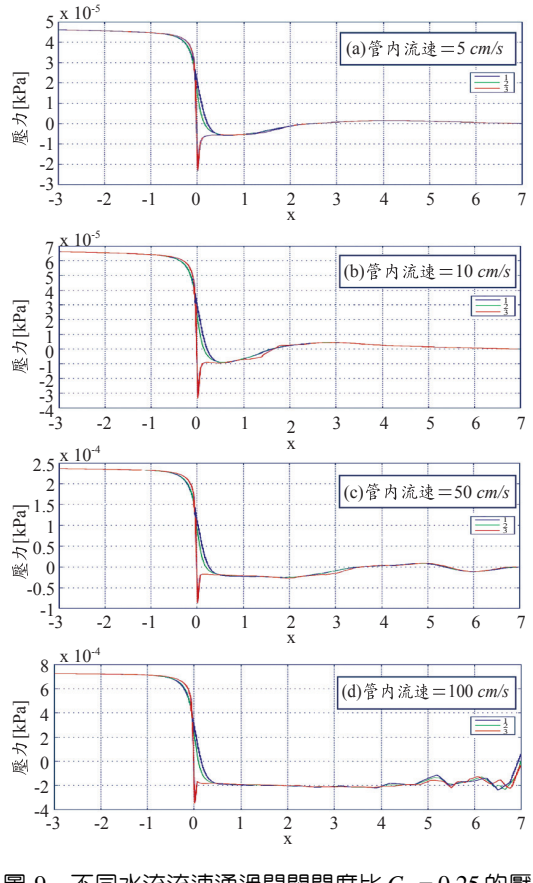

圖 9 不同水流流速通過閘閥開度比  $C_d = 0.25$  的壓 力場變化(1:靠近閘閥開口底部位置;2:閘 閥開口中心;3:靠近閘閥開口頂部位置)

要功用在於調節管內壓力或控制流量,管道的流 場也因為設置了閘閥而改變。本文應用有限元素 法軟體 Comsol Multiphysics, 進行數值模擬演算 水流通過管道閘閥的流場變化,分別繪製速度、 壓力與流線等變化圖形,呈現出閘閥開度與入口 水流速度對管內流場變化的影響。這些圖形展現 了管道內複雜流動現象的視覺化效果,讓學生容 易理解,提高學習興趣,教師也能藉由可視化圖 形清楚地描述與解說數學模型的物理現象,提升 教學成效。

本文分別以管道入口流速與閘閥開度為變 數,模擬分析水流通過閘閥而產生流線、流速與 壓力的變動情況。由數值模擬演算所繪製得到的 圖形,可歸納獲得如下的結論:管道水流速度與

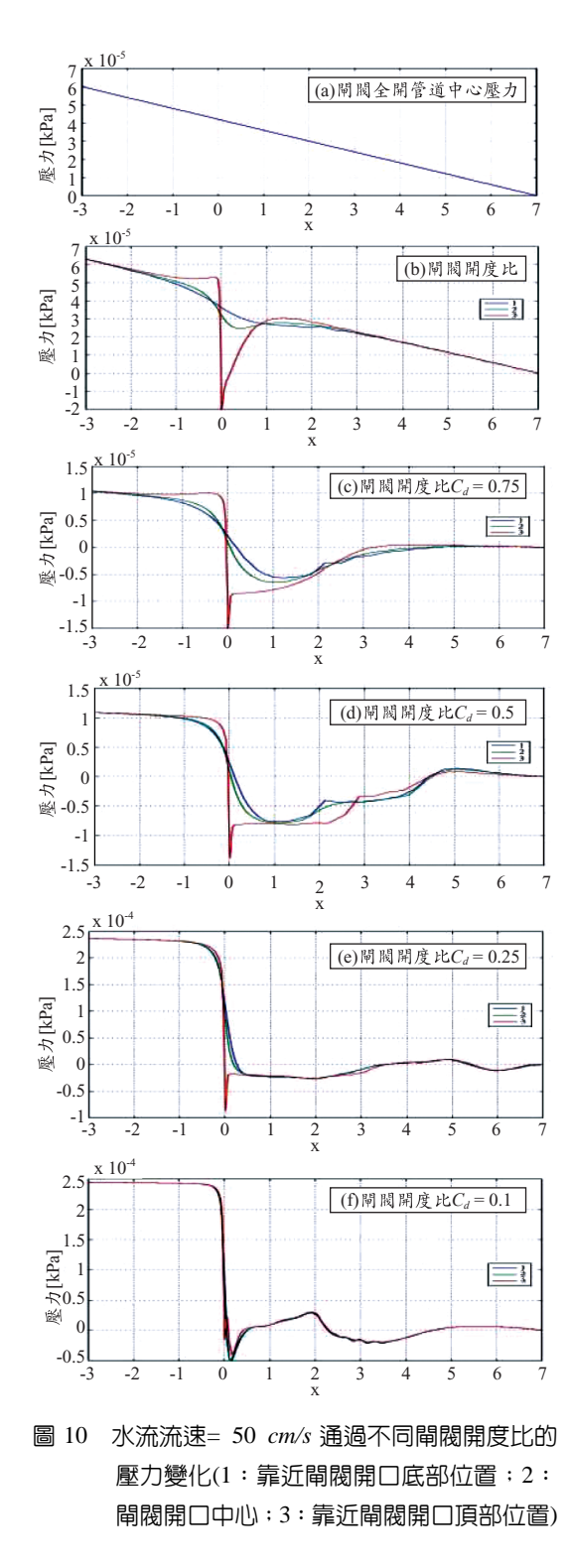

閘閥開度為改變管內流場(流線、流速與壓力等)

分佈的兩個重要參數,以越大的流速通過閘閥或 閘閥的開度越小時,對流場產生變化的影響越 大,甚至會在閘閥開口後方產生漩渦,漩渦的尺 度範圍則隨管內流速的增大或閘閥開度的減小 而變大。水流通過閘閥開口處的壓力差與速度也 隨著閘閥開度與管道水流速度而改變,大流速水 流通過小開口閘閥,將會增大閘閥開口處的壓力 差與流速。本研究實驗的結果展現出應用 Comsol 軟體的操作平台,可輕易地經由改變設定參數的 給定值,而能迅速地獲得解答與產出可視化的變 化圖形,十分適合作為流體力學課程教學的輔助 工具。

# 六、誌 謝

承蒙皮托科技公司提供Comsol Multiphysics 試用軟體,本文得以順利進行完成,特此誌謝。

# 七、參考文獻

- 1. 程耕國、程平、李受人(2005),液流通過節流 孔的壓力場仿真研究,計算機工程與科學, 第 27 卷第 11 期, 第 102-103 頁。
- 2. 胡明祥(2001),對節流孔口流量特性的討論, 鄭州大學學報,第 8 卷第 4 期,第 60-62 頁。
- 3. 魏存祥、騰龍、王勇剛、朱海燕(2008),固定 節流閥流場數值模擬研究,石油礦場機械, 第 37 卷第 5 期,第 47-49 頁。
- 4. Mokhtaradeh-Dehghan M.R., Ladommatos N. and Bennan T.J. (1999), Finite element analysis of flow in a hydraulic pressure valve, Applied Math. Modelling, Vol. 21, pp. 437-465.
- 5. 盧衍棋(1992),"流體力學",東華書局,台灣 台北,第 360-367 頁。
- 6. Crone (1982), "Flow of fluids through valves, fittings and pipe," Crane Co. N.Y., USA.
- 7. Zipparro V.J. (1970), "Handbook of applied hydraulics," McGraw Hill, N.Y., USA, pp. 2.1-2.19.
- 8. Benedict R.P. (1980), "Fundamentals of pipe flow," John Wiley & Sons, Canada, pp. 20-29.
- 9. Comsol (2006), "Comsol Multiphysics user guide,"

Comsol, Inc., L.A., USA.

- 10. 黃錦煌、吳佐群(2004),"輕鬆一學有限元素 分析大師 FEMLAB",高立圖書公司,台灣台 北。
- 11. 李仁民、劉松玉(2007),FEMLAB 軟件及其 在岩土工程中的應用,中外公路,第 27 卷第 6 期,第 7-10 頁。
- 12. 孫日輝、黃毓瑜、董海濤(2001),流場特徵可 視化技術研究與實現,工程圖學學報,第 4 卷第 4 期,第 47-52 頁。
- 13. 朱松林、陸瑞松(1996),計算流體力學可視化 功能的實現,武漢交通科技大學學報,第 20 卷第 3 期,第 249-254 頁。
- 14. 楊元平、徐金環(2003),流場的動態可視化, 水道港口,第 24 卷第 1 期,第 31-33 頁。

# 附 錄

考慮水流通過閘閥的開口高度小於半徑(即 0<d < D/2), 如圖 A 所示, ACB 包圍的圖形面 積為通水面積。

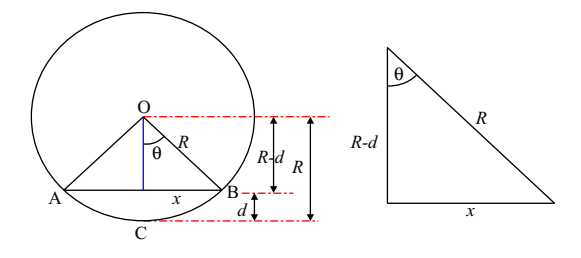

圖 A 水流通過閘閥幾何示意圖

由圖 A-1 中的三角形幾何關係可得:

<sup>2</sup> cos *<sup>R</sup> d D <sup>d</sup> R D* <sup>θ</sup> − − = = ; <sup>1</sup> <sup>2</sup> cos *<sup>D</sup> <sup>d</sup> D* <sup>θ</sup> <sup>−</sup> ⎛ ⎞ <sup>−</sup> <sup>=</sup> ⎜ ⎟ ⎝ ⎠ , ................................. (A1)

$$
x = R\cos\theta = \frac{D}{2}\left(\frac{D-2d}{D}\right) = \frac{D-2d}{2}, \dots \dots (A2)
$$

式中 *R* 為圓管半徑(m),*D* 為圓管直徑(m),*d* 為

閘閥的開口高度(m),亦為水深。

可由示意圖計算得圖中 OAB 三角形面積為

$$
A_{OAB} = 2 \cdot \frac{1}{2} x(R-d) = \frac{D-2d}{2} \left(\frac{D}{2} - d\right)
$$
  
=  $\frac{1}{4} (D-2d)^2$  (A3)

OACB 扇形面積為

$$
A_{\text{OACB}} = R^2 \theta = \left(\frac{D}{2}\right)^2 \cos^{-1} \left(\frac{D - 2d}{D}\right)
$$

$$
= \frac{D^2}{4} \cos^{-1} \left(\frac{D - 2d}{D}\right)
$$
.......(A4)

通水面積 A, = ACB 包圍的圖形面積,即

$$
A_2 = A_{\text{OACB}} - A_{\text{OAB}}
$$
  
=  $\frac{D^2}{4} \cos^{-1} \left( \frac{D - 2d}{D} \right) - \frac{1}{4} (D - 2d)^2$ , .....(A5)

因此,可得閘閥開度比函數 *F C*( ) *<sup>d</sup>* 為

$$
F(C_a) = \frac{A_1}{A_2} = \frac{\frac{\pi D^2}{4}}{\frac{D^2}{4}\cos^{-1}\left(\frac{D-2d}{D}\right) - \frac{1}{4}(D-2d)^2}
$$

$$
= \frac{\pi}{\cos^{-1}(1-2C_a) - (1-2C_d)^2}
$$

.................................(A6)

式中  $C_d = d/D$  ,  $A_1$  為圓管面積(m<sup>2</sup>)。 同理可推導得水流通過閘閥開口大於半徑 ( $D/2 < d < D$ )的閘閥開度比函數  $F(C_a)$  爲

$$
F(C_a) = \frac{\pi}{\pi - \cos^{-1}(2C_a - 1) - (2C_a - 1)^2} \cdot \dots (A7)
$$

收稿日期:民國 97 年 12 月 38 日 修正日期:民國 98 年 6 月 15 日 接受日期:民國 98 年 6 月 19 日